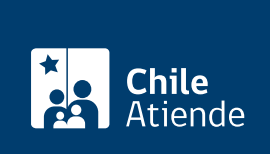

Información proporcionada por Dirección General de Movilización Nacional

# Solicitud de exportación de productos químicos

Última actualización: 03 agosto, 2020

## Descripción

Permite a personas naturales y jurídicas, [registradas ante la Dirección General de Movilización Nacional](fichas/964-inscripcion-de-usuarios-de-sustancias-quimicas-en-la-base-de-datos-de-la-dgmn) [\(DGMN\) para](fichas/964-inscripcion-de-usuarios-de-sustancias-quimicas-en-la-base-de-datos-de-la-dgmn)realizar operaciones comerciales con sustancias químicas de la Convención de Armas Químicas (CAQ), solicitar la autorización para exportar productos químicos sometidos a control.

El trámite se puede realizar durante todo el año a través del sitio web de la DGMN .

#### ¿A quién está dirigido?

Personas naturales jurídicas que están [inscritas en la base de datos de la DGMN para usuarios y usuarias](fichas/964-inscripcion-de-usuarios-de-sustancias-quimicas-en-la-base-de-datos-de-la-dgmn) [de sustancias químicas](fichas/964-inscripcion-de-usuarios-de-sustancias-quimicas-en-la-base-de-datos-de-la-dgmn).

#### ¿Qué necesito para hacer el trámite?

- [Registro de usuarios y usuarias ante la Dirección General de Movilización Nacional \(DGMN\)](fichas/964-inscripcion-de-usuarios-de-sustancias-quimicas-en-la-base-de-datos-de-la-dgmn) para realizar operaciones comerciales con sustancias químicas de la Convención de Armas Químicas (CAQ).
- Datos asociados a solicitud: nombre de la sustancia química, número CAS, código arancelario, fecha aproximada de la exportación, aduana de salida, y país de destino de la mercancía (dirección, teléfono y correo electrónico de contacto de la empresa).

Importante : todos los documentos se deben reunir 10 días antes de realizar el trámite.

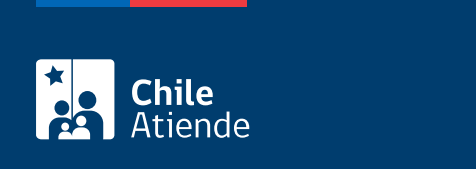

No tiene costo.

### ¿Cómo y dónde hago el trámite?

En línea:

- 1. Haga clic en "ir al trámite en línea".
- 2. Una vez en el sitio web de la institución, haga clic en "iniciar trámite" en "solicitud de importación o exportación de productos químicos".
- 3. Ingrese el RUT de la empresa, registrada previamente ante la DGMN, y haga clic en "exportar" y luego en "siguiente".
- 4. Complete la información solicitada, y haga clic en "siguiente" y luego en "fin de trámite". Recibirá en su correo electrónico un comprobante de la solicitud.
- 5. Como resultado del trámite, habrá solicitado la autorización para exportar sustancias químicas.

Si requiere más información :

- Escriba al correo electrónico [ateneo@dgmn.cl](mailto:ateneo@dgmn.cl) o [gulloa@dgmn.cl](mailto:gulloa@dgmn.cl).
- Llame al 2 2441 39 31 o 2 2441 39 30.

Link de trámite en línea:

<https://test.chileatiende.cl/fichas/970-solicitud-de-exportacion-de-productos-quimicos>